**Field no. G**. **Only in case** of **no loans** given to Associate/group companies Please insert "0" in Secured and unsecured loans, associate details may be inserted Insert N.A./Not Applicable in loan details Click on add button (Refer below mentioned screenshot)

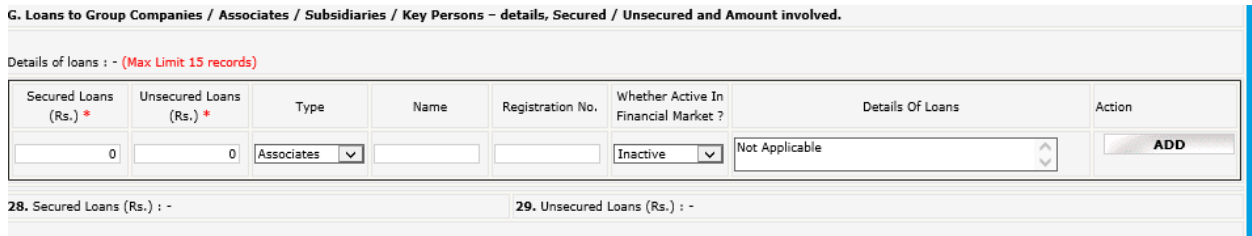

## **After adding the detail, it will appear as per below screenshot :**

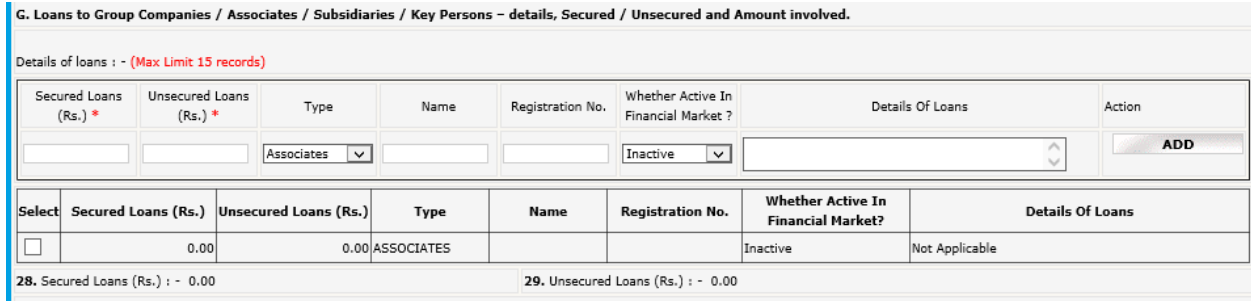

## **Kindly note that in case of Loans given, it is mandatory to fill all the details of loan given in the above-mentioned table.**

#### **Field no. F:** "**Insurance Details :** " Click **Add** button after entering data

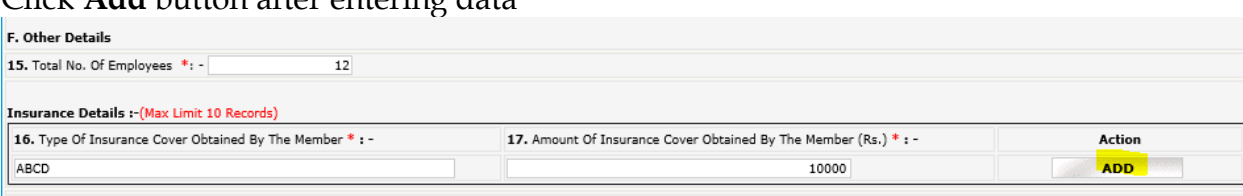

The records inserted will be reflected as below after clicking ADD button:

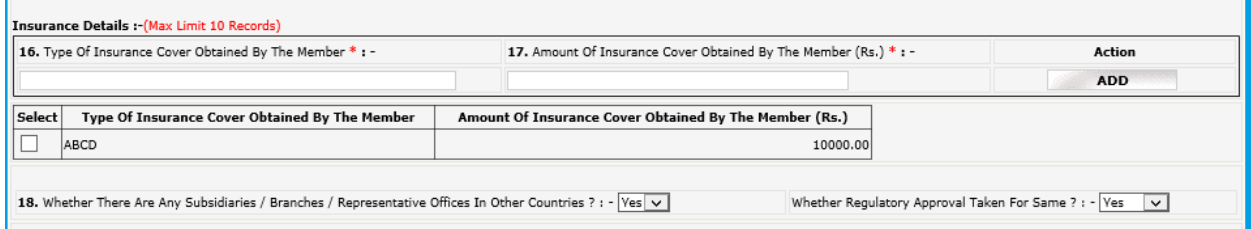

**Field no. 20:** Brokerage Income: - Consider Gross brokerage revenue from broking operations across all exchanges.

**Field no. 22:** Total debit balance of all Clients: - Consider total debit balance of all clients across all segments and exchanges as on September 30, 2022.

**Field no. 23:** Total Available Collaterals from All Debit Balance Clients: - Consider total available collaterals (Free & un-encumbered) from debit balance clients (as considered for the above point) as on September 30, 2022. POA stocks to be excluded

**Field no. 24:** Total Amount of Delayed Payment Charges Collected from The Clients: - Consider Total Amount of late/delayed payment charges levied on clients during the Year ended September 30, 2022 (across all exchanges)

**Field no. 30**: Subpoint "**Number of Instances \*:** " = Number of instances of Fraud **Field no. 31**: Subpoint "**No. of SEBI inspections \*:** " = Number of inspections by SEBI **Field no. 32**: Action by Police/Foreign Regulator **Field no. 35:** Number of instances of Disciplinary Action against Key Person

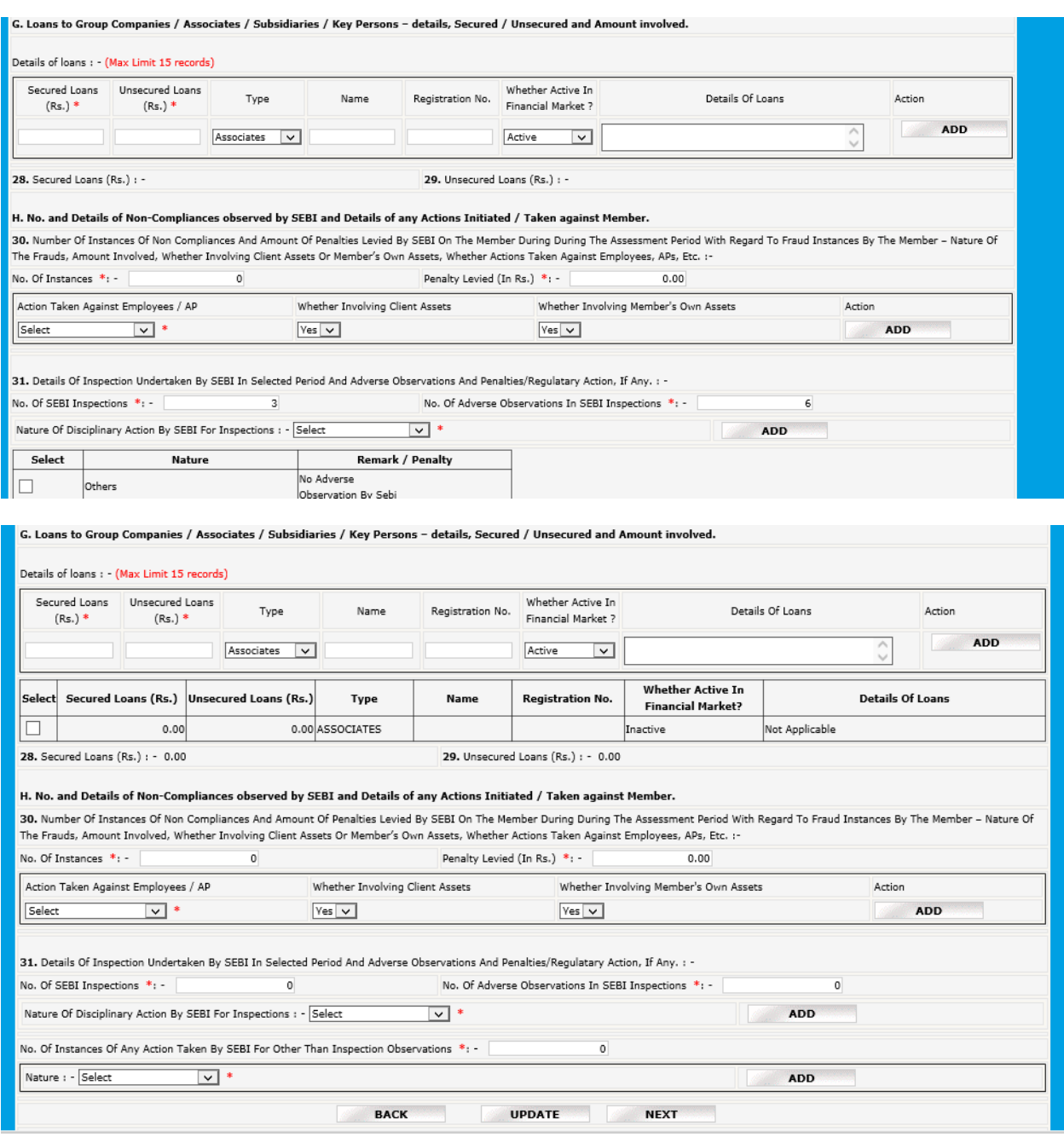

In case of 0 instances, insert 0 in no. of instances/No. of SEBI inspection, press tab, tab…, finally update/save the data

(Note:- Action is just option display, will not be added as part of data, in case of 0 instance)

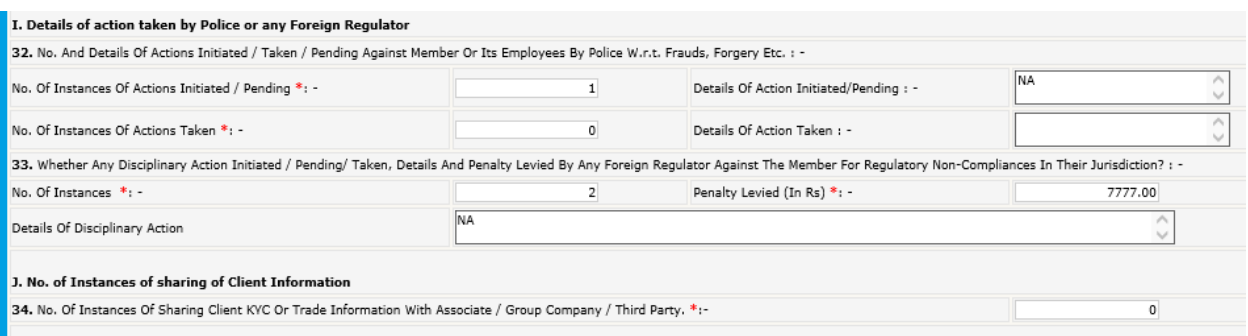

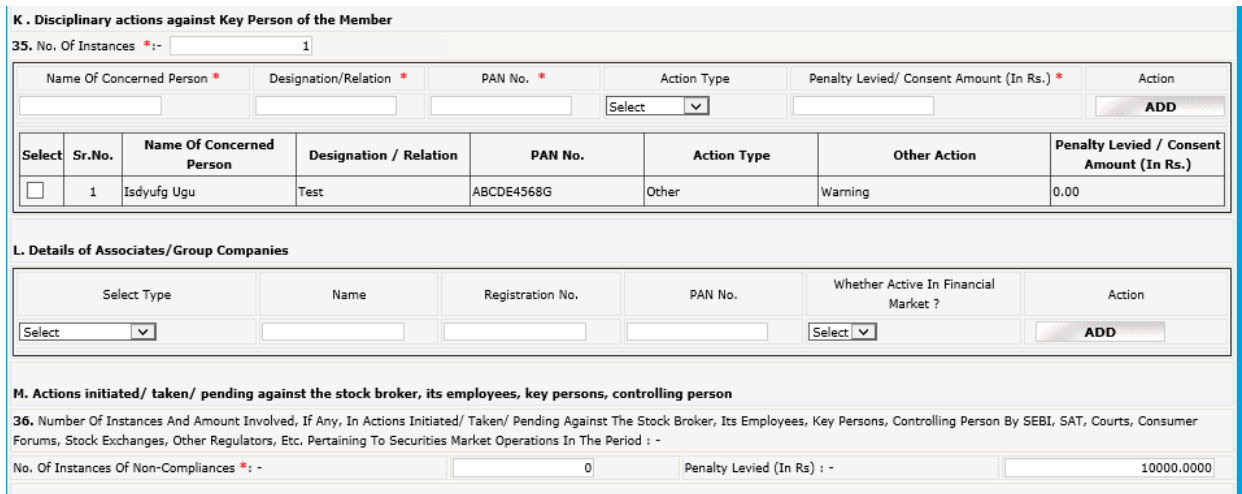

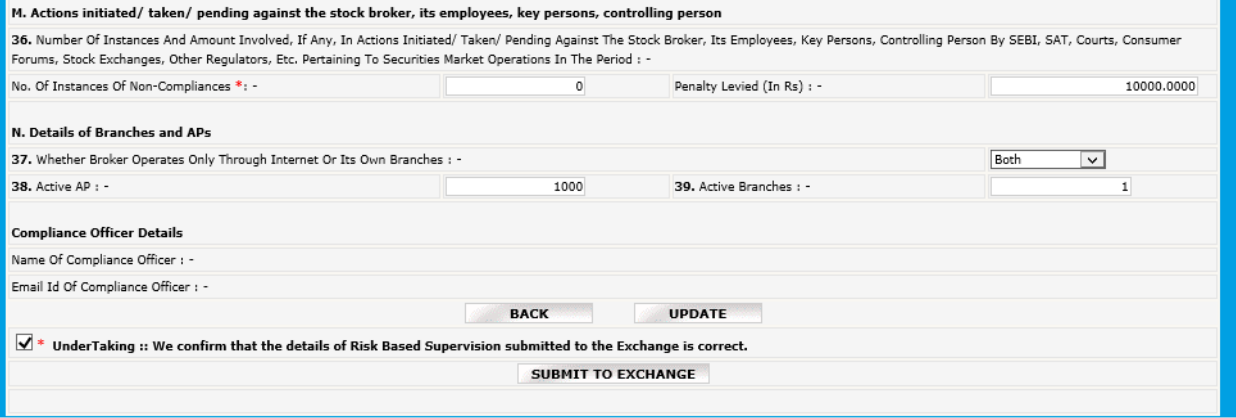